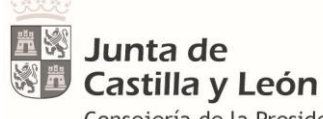

Consejería de la Presidencia Dirección General de la Función Pública

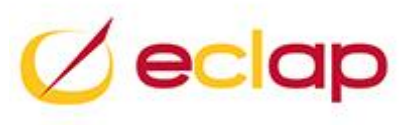

# GUÍA DE ALUMNOS PARA REGISTRARSE 2ª CONVOCATORIA PLAN FORMACIÓN LOCAL

Versión 4 19 de abril de 2021

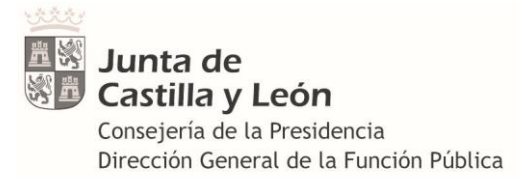

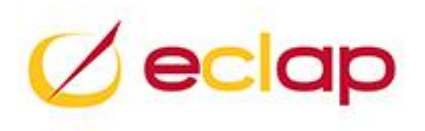

## Contenido

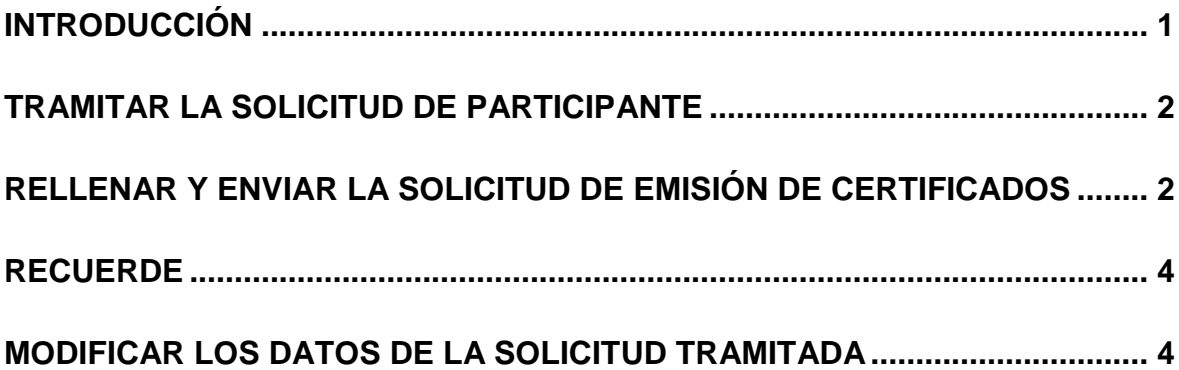

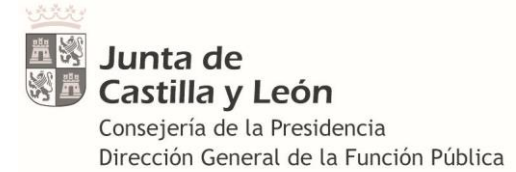

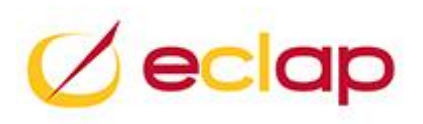

**INSTRUCCIONES PARA LOS ALUMNOS PARTICIPANTES EN LA SEGUNDA CONVOCATORIA DEL PLAN DE FORMACIÓN LOCAL, CURSOS GESTIONADOS POR LAS ENTIDADES LOCALES PARA TRAMITAR LA SOLICITUD QUE PERMITA EMITIR EL CERTIFICADO ELECTRÓNICO**

### <span id="page-2-0"></span>**INTRODUCCIÓN**

Desde el año 2020 **los certificados** de los alumnos participantes en los cursos de la **segunda convocatoria del Plan de Formación Local de la ECLAP**, que son gestionados directamente por las entidades locales, solo serán **emitidos electrónicamente por la ECLAP,** es esta la razón por la que cada alumno que participe en uno o varios cursos deberá tramitar una solicitud telemática de registro como participante en esta segunda convocatoria, con el fin de que **sus datos personales se incorporen a nuestro sistema informático y podamos emitir correctamente su CERTIFICADO DE PARTICIPACIÓN.**

**I**ndependientemente del número de cursos en los que participe en esta segunda convocatoria del plan de formación local y de quién sea la entidad local que gestione las acciones formativas, **usted como alumno seleccionado, deberá tramitar una ÚNICA SOLICITUD DE REGISTRO.** Para ello, una vez que acceda al formulario de solicitud rellene los datos y pulse enviar.

**Ejemplo:** Si usted participa en un curso en junio otro en octubre (de esta segunda convocatoria) solamente tendrá que tramitar la solicitud en junio.

Debe tener en cuenta que para el resto de convocatorias de la ECLAP (PLAN DE FORMACION CONTINUA, PLAN DE FORMACIÓN LOCAL 1ª CONVOCATORIA, SEMINARIOS, MOOC, ETC.) no tiene que tramitar esta solicitud de emisión de certificados.

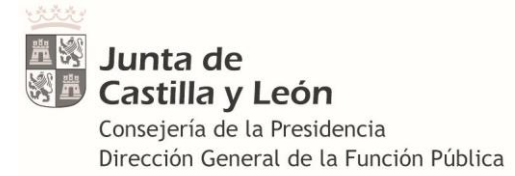

.

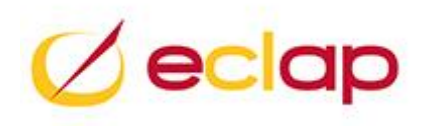

#### <span id="page-3-0"></span>**TRAMITAR LA SOLICITUD DE PARTICIPANTE**

• **Acceda al formulario de solitud de la ECLAP a través del siguiente enlace:** <https://rhwp.jcyl.es/SolForJcyl/> y haga clic con el botón izquierdo del ratón una vez situado sobre la opción

. Solicitud de certificado de participación en cursos realizados en colaboración con las entidades locales

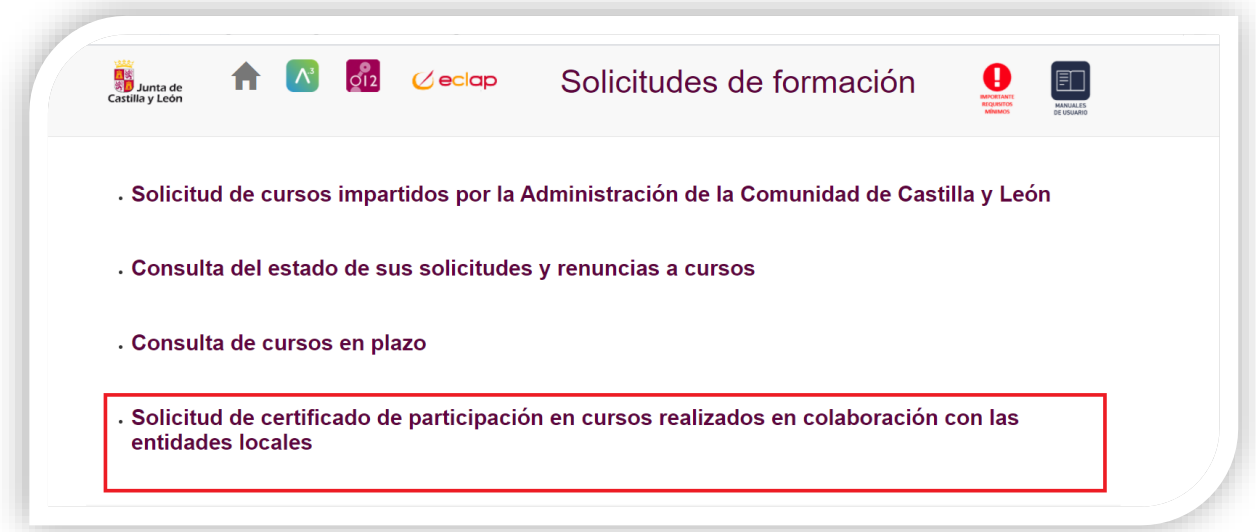

• **A través del 012** - (983 327 850), solicitando que le tramiten una solicitud de certificado de participación en cursos realizados en colaboración con las entidades locales.

#### <span id="page-3-1"></span>**RELLENAR Y ENVIAR LA SOLICITUD DE EMISIÓN DE CERTIFICADOS**

Solamente tendrá que cubrir los datos que se solicitan en el formulario, todos ellos son campos obligatorios, el correo electrónico será donde desea recibir el certificado, no es obligatorio que sea el del centro de trabajo.

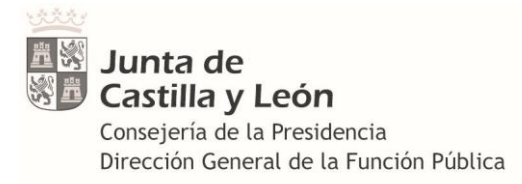

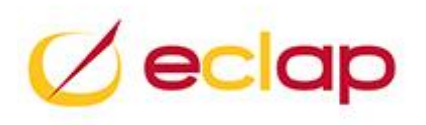

No se olvide de activar todos los checks solicitados en el formulario

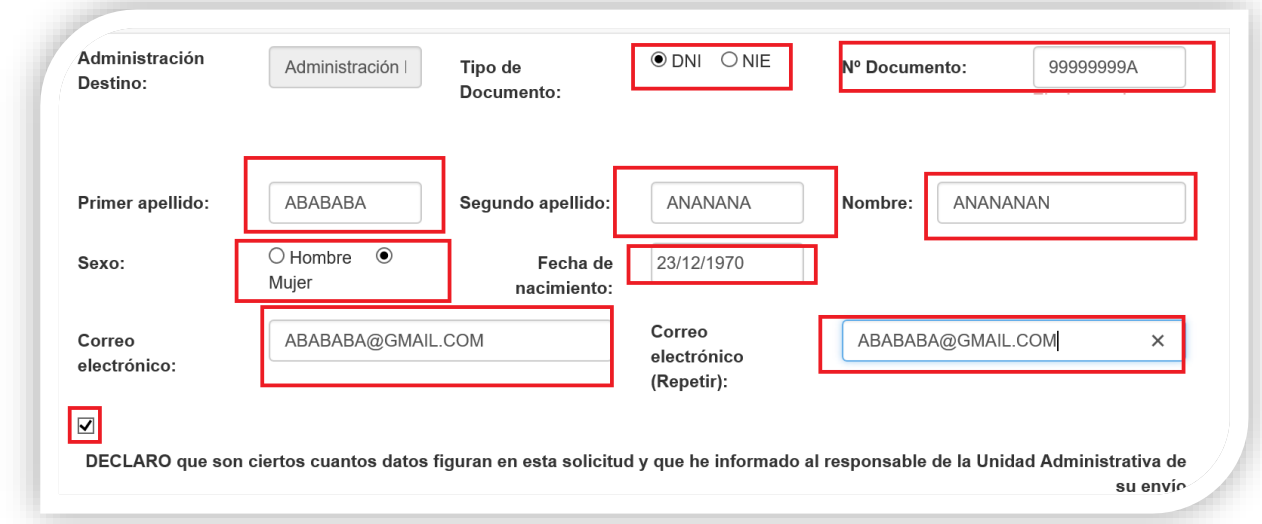

Al final pase a tramitar la solicitud pulsando

**Enviar Solicitud** 

Aparecerá el mensaje que indica que la solicitud se ha tramitado correctamente y le informará el número de su solicitud.

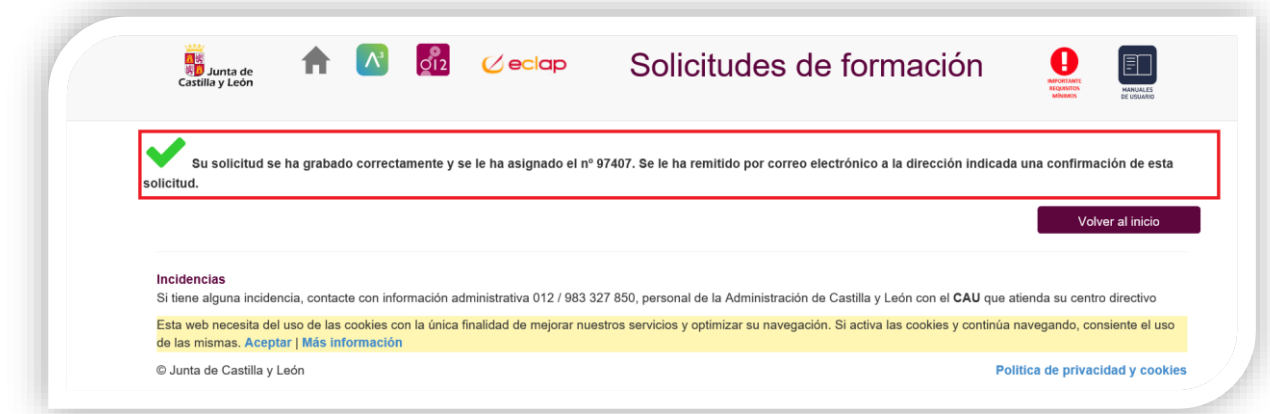

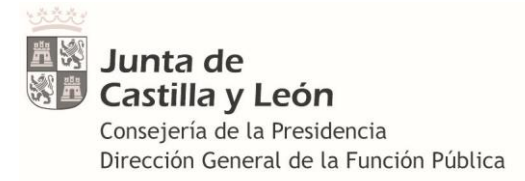

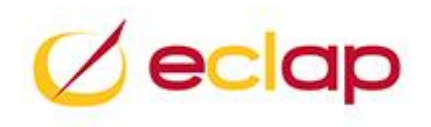

Seguidamente recibirá en el correo que facilitó en el formulario un mensaje que confirma que la solicitud se tramitó correctamente

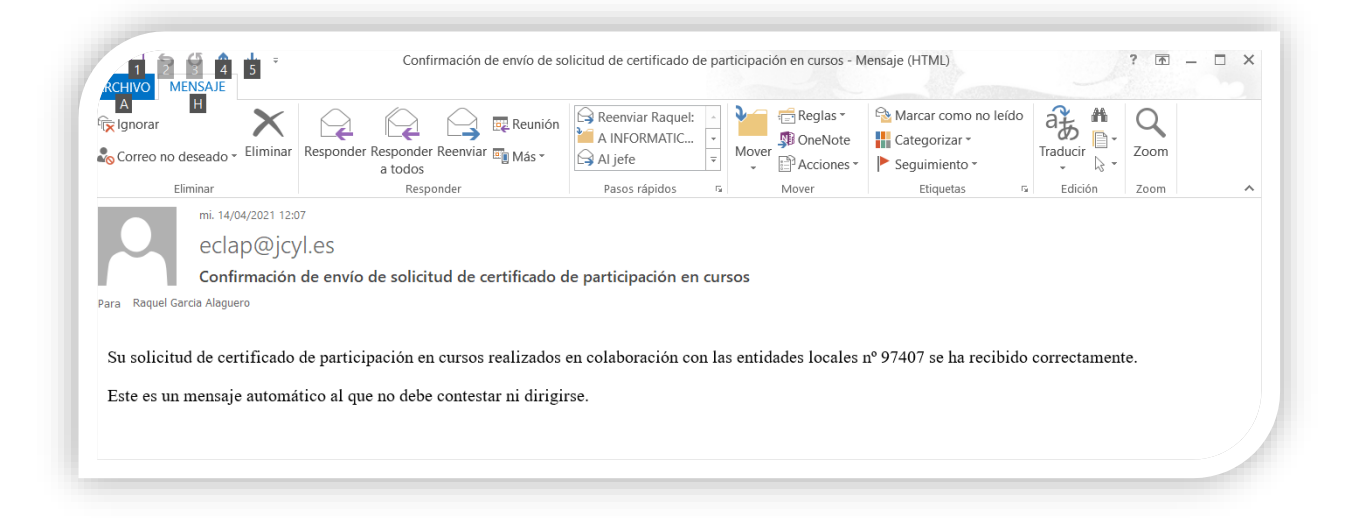

La recepción en su correo de este mensaje es la garantía de haber quedado registrada en nuestro sistema informático.

#### <span id="page-5-0"></span>**RECUERDE**

**MODIFICAR DATOS ERRÓNEOS DE UNA SOLICITUD YA TRAMITADA** *recomienda que lo haga antes de que finalice el curso. Para obtener el certificado es imprescindible tramitar esta solicitud y se* 

*Solo tiene que realizar este proceso una sola vez para toda la segunda convocatoria.*

#### <span id="page-5-1"></span>**MODIFICAR LOS DATOS DE LA SOLICITUD TRAMITADA**

Para modificar datos una vez tramitada la solicitud contacte con la ECLAP, a través del correo [consultas.fedap@jcyl.es,](mailto:consultas.fedap@jcyl.es) indicando su DNI y número de solicitud, así como los datos que desea actualizar.